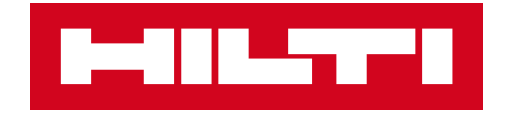

# ON!TRACK 3

## MANUÁL PRO WEBOVOU APLIKACI

**PŘEVOD** 

**– MAJETKU**

 $\blacktriangleright$ 

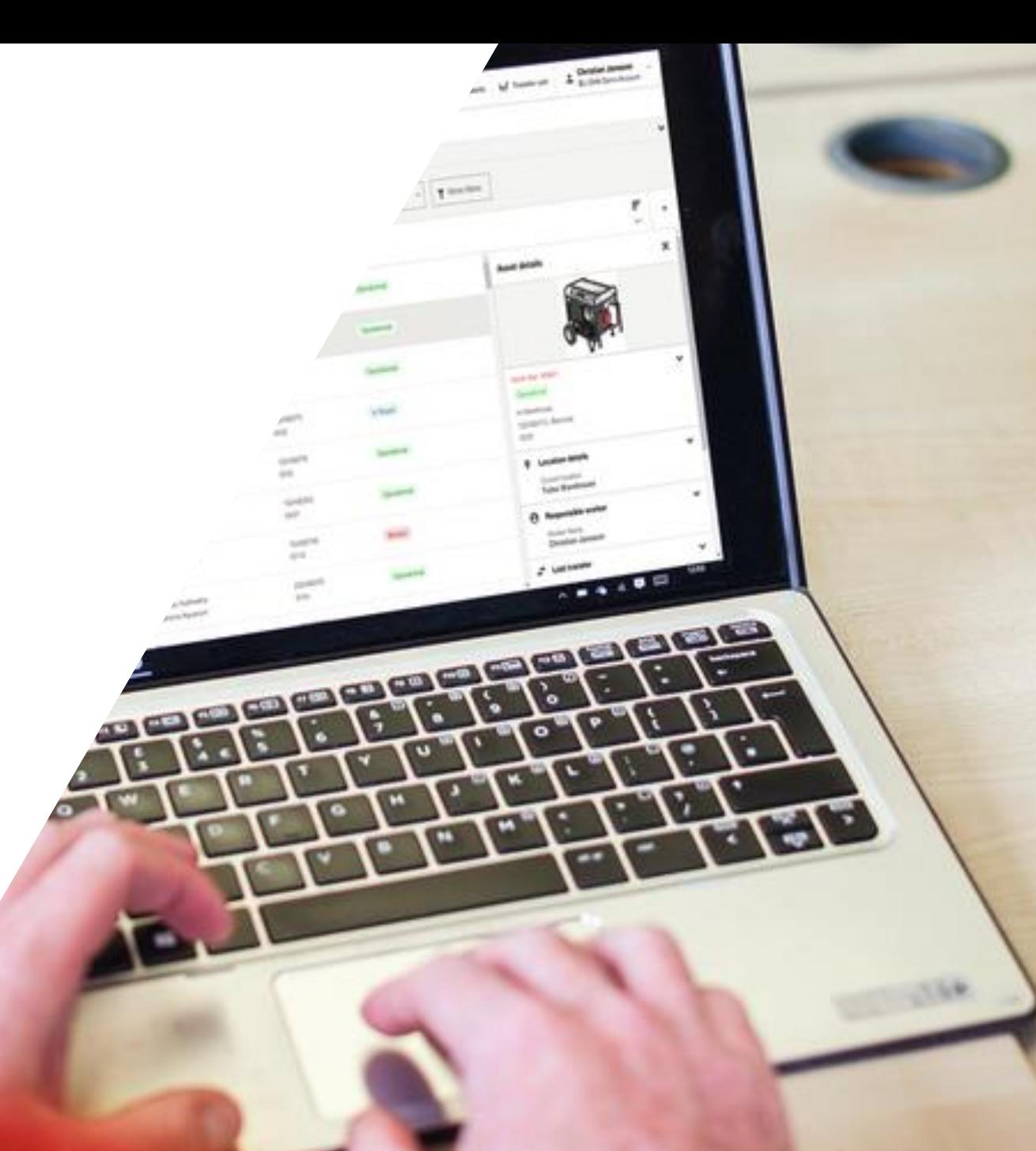

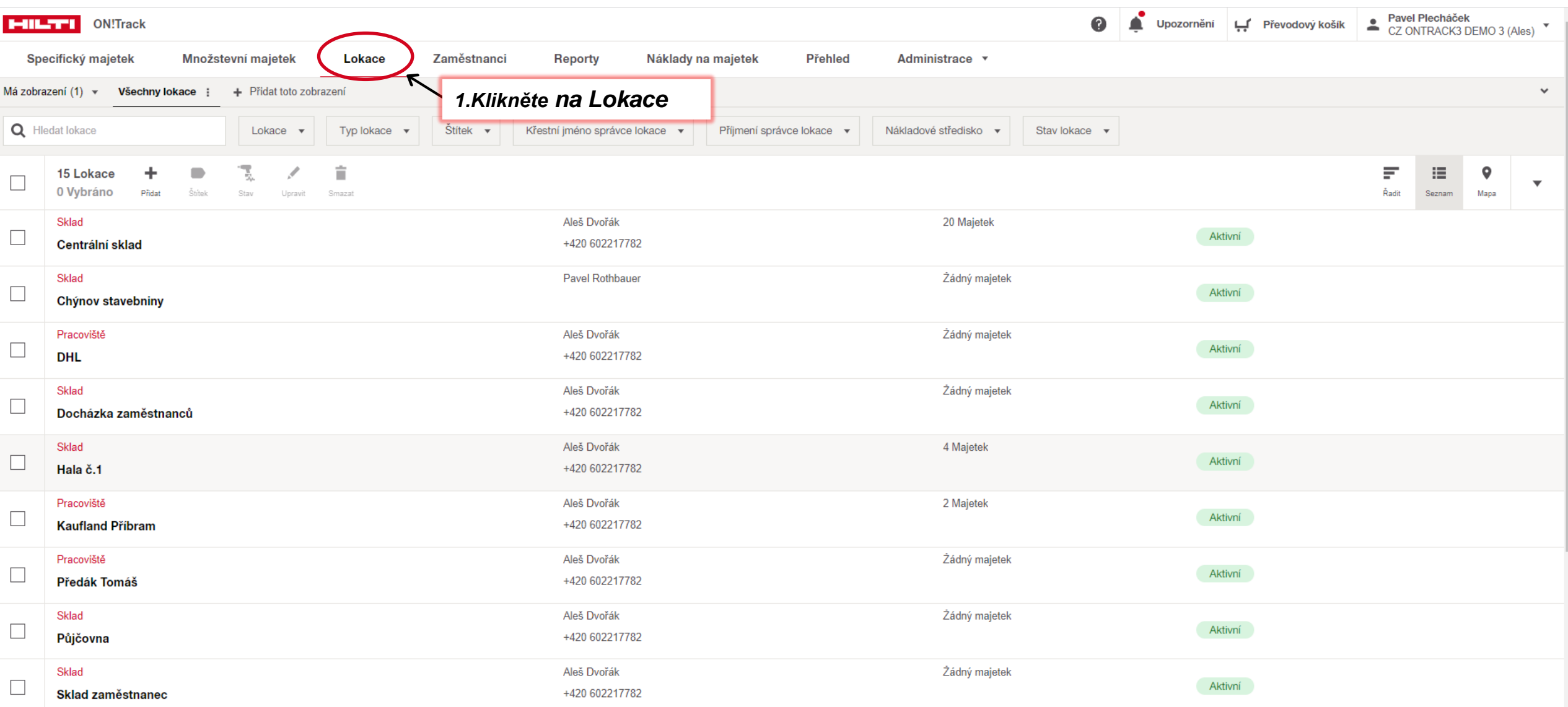

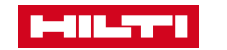

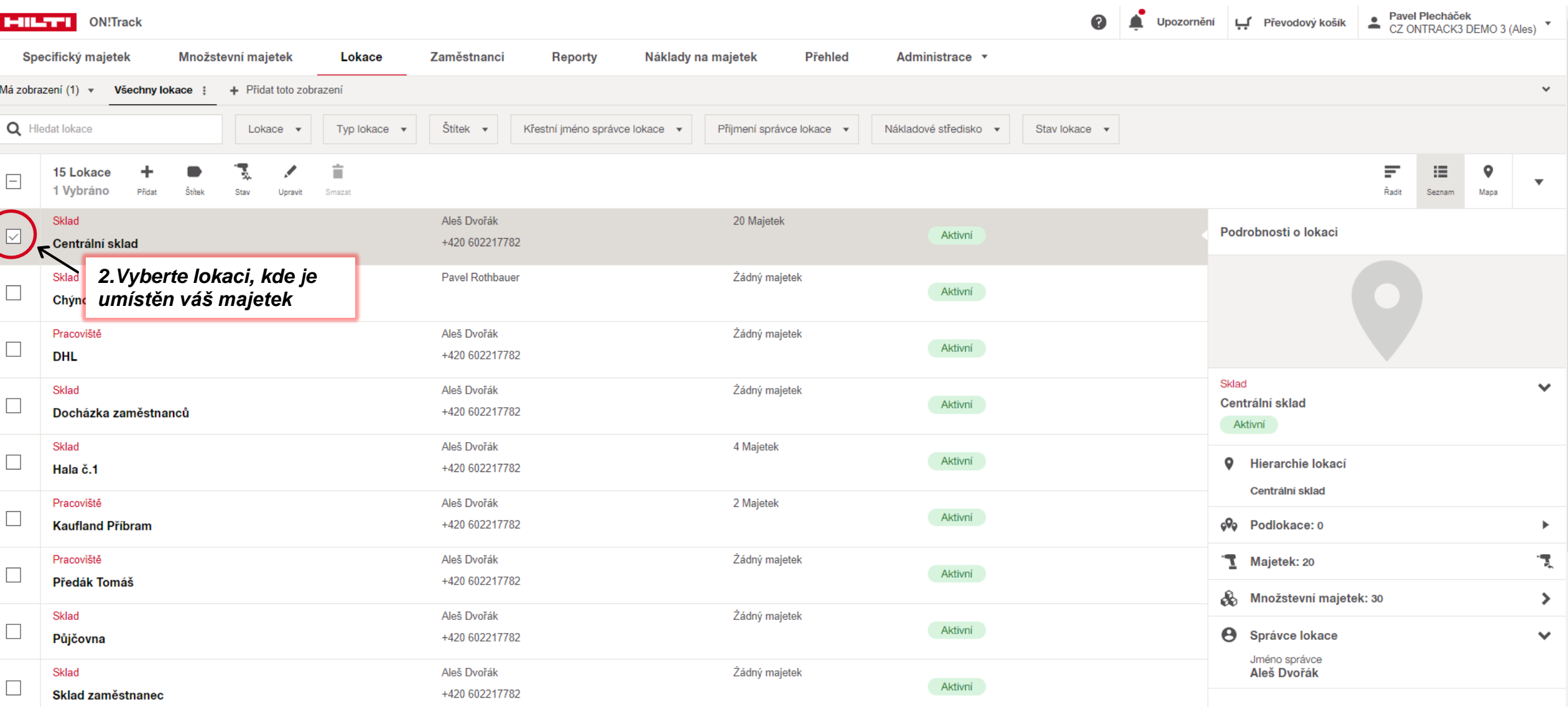

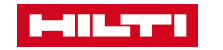

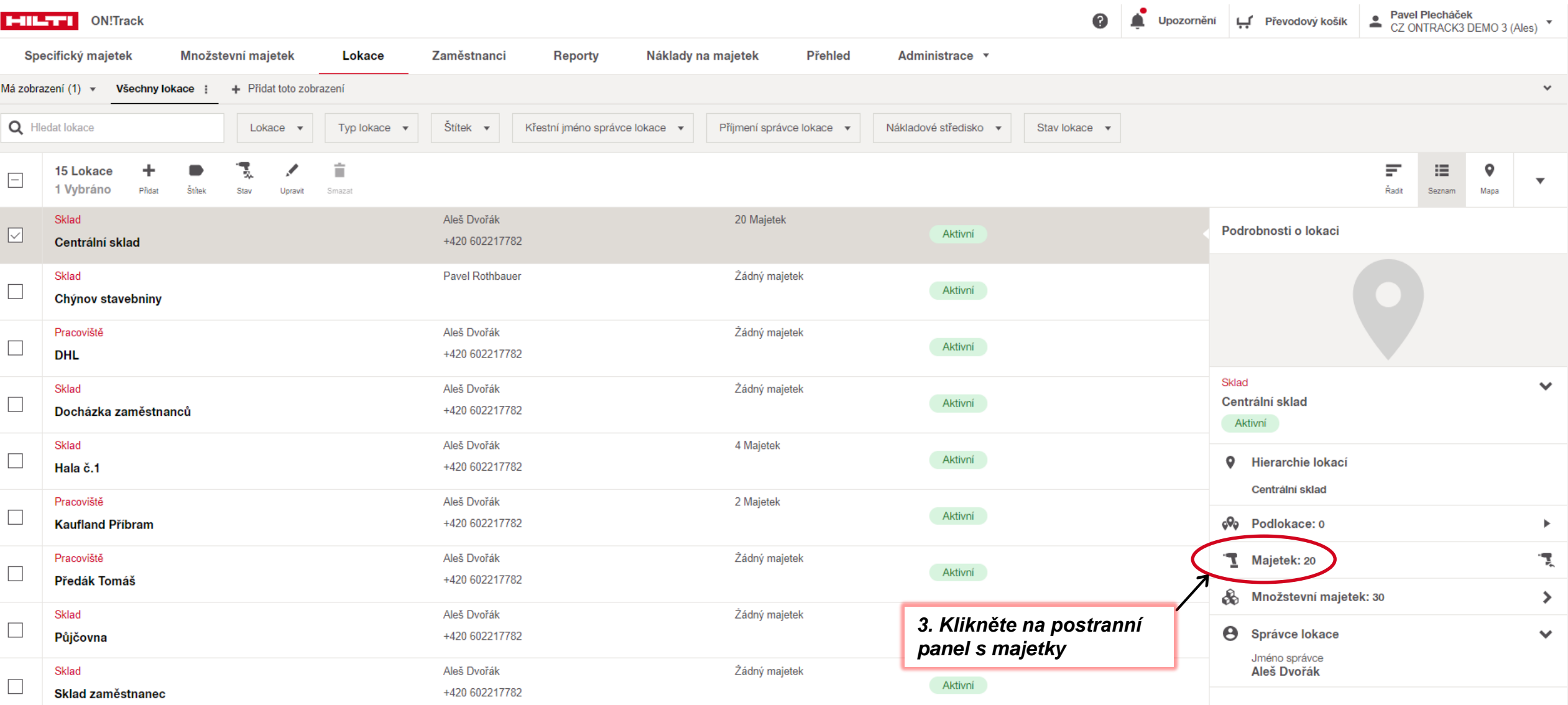

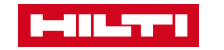

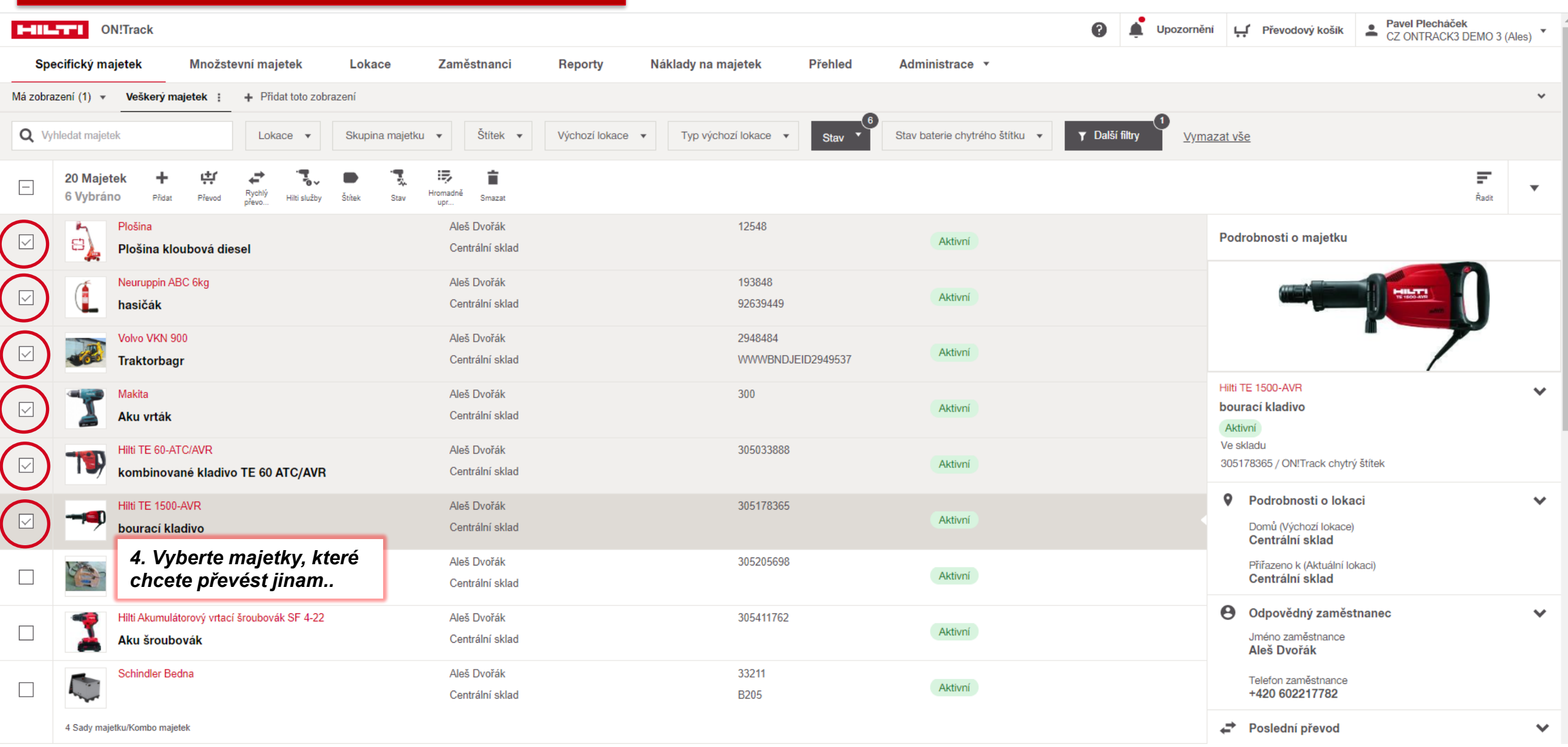

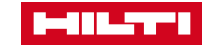

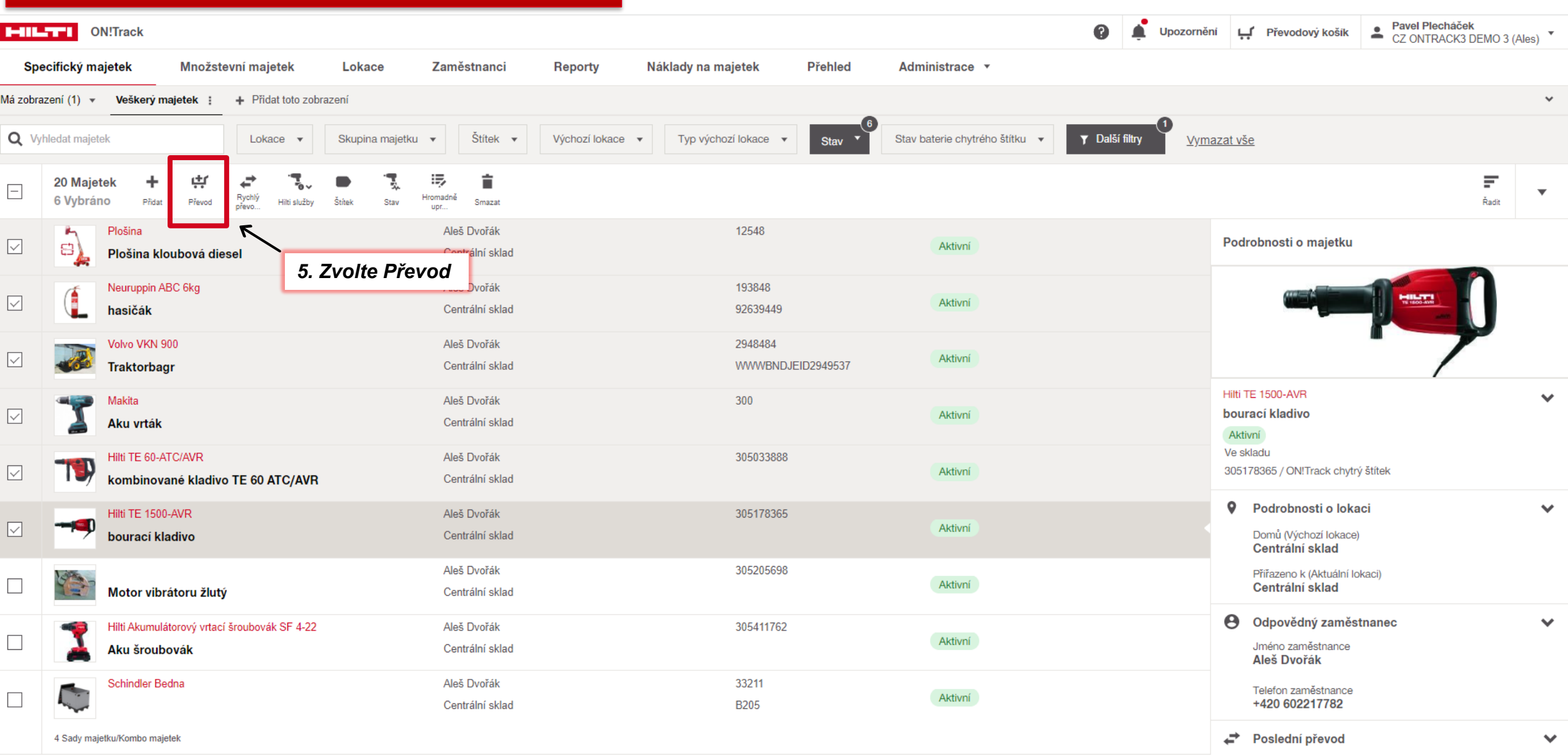

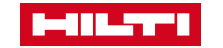

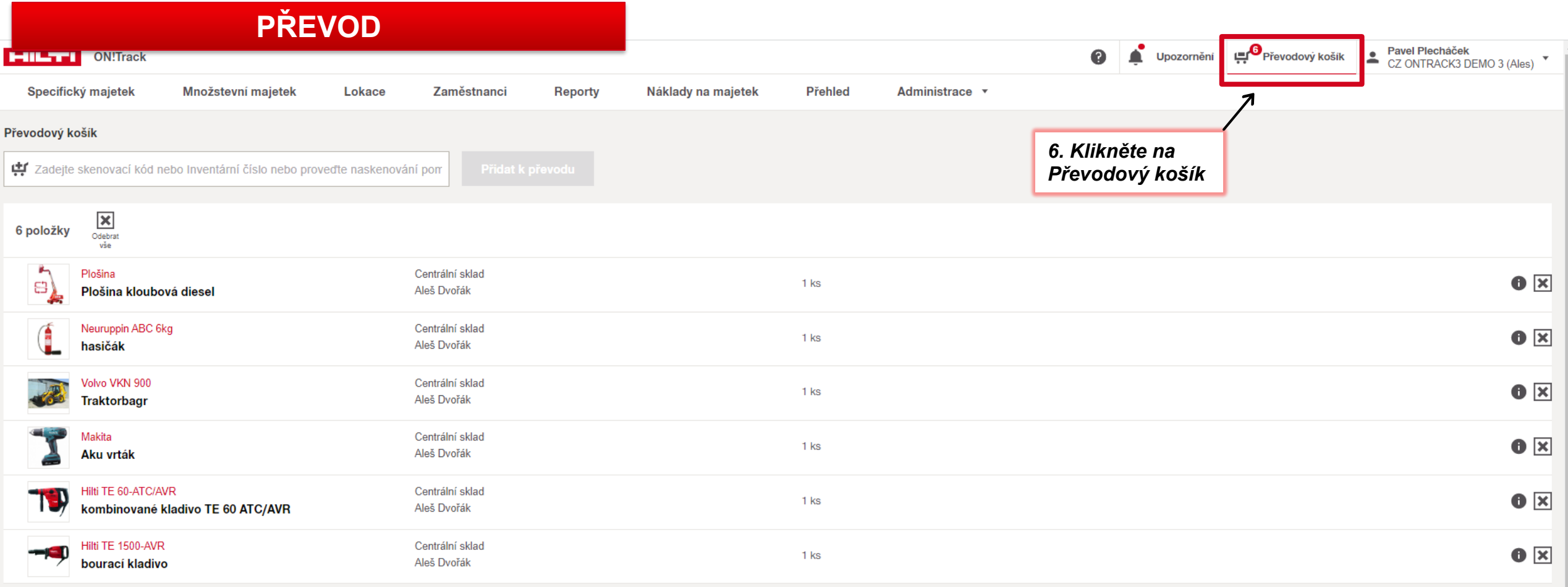

Vyberte jednotlivé položky majetku, které chcete převést

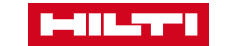

 $\frac{1}{\sqrt{2}}$ 

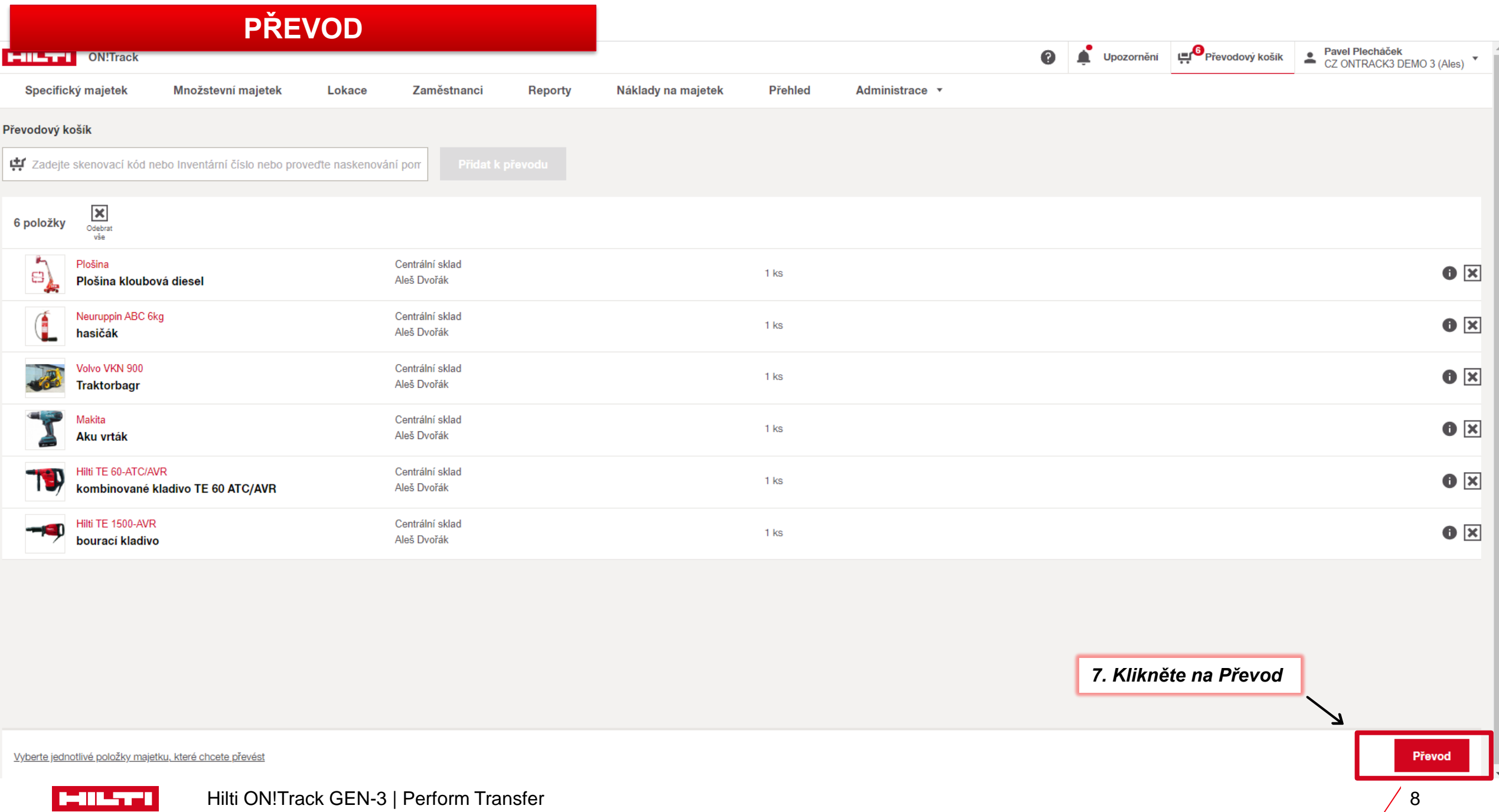

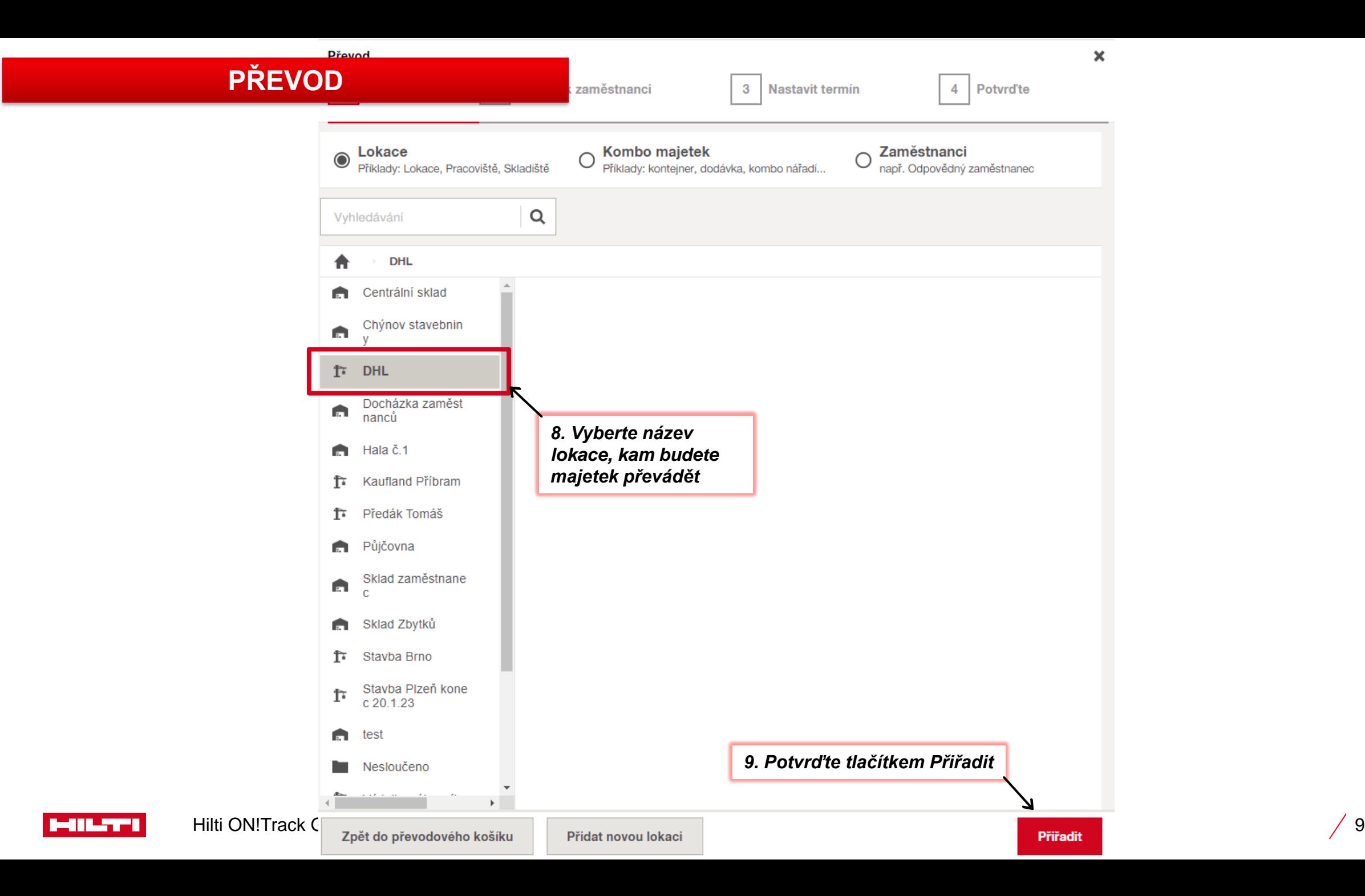

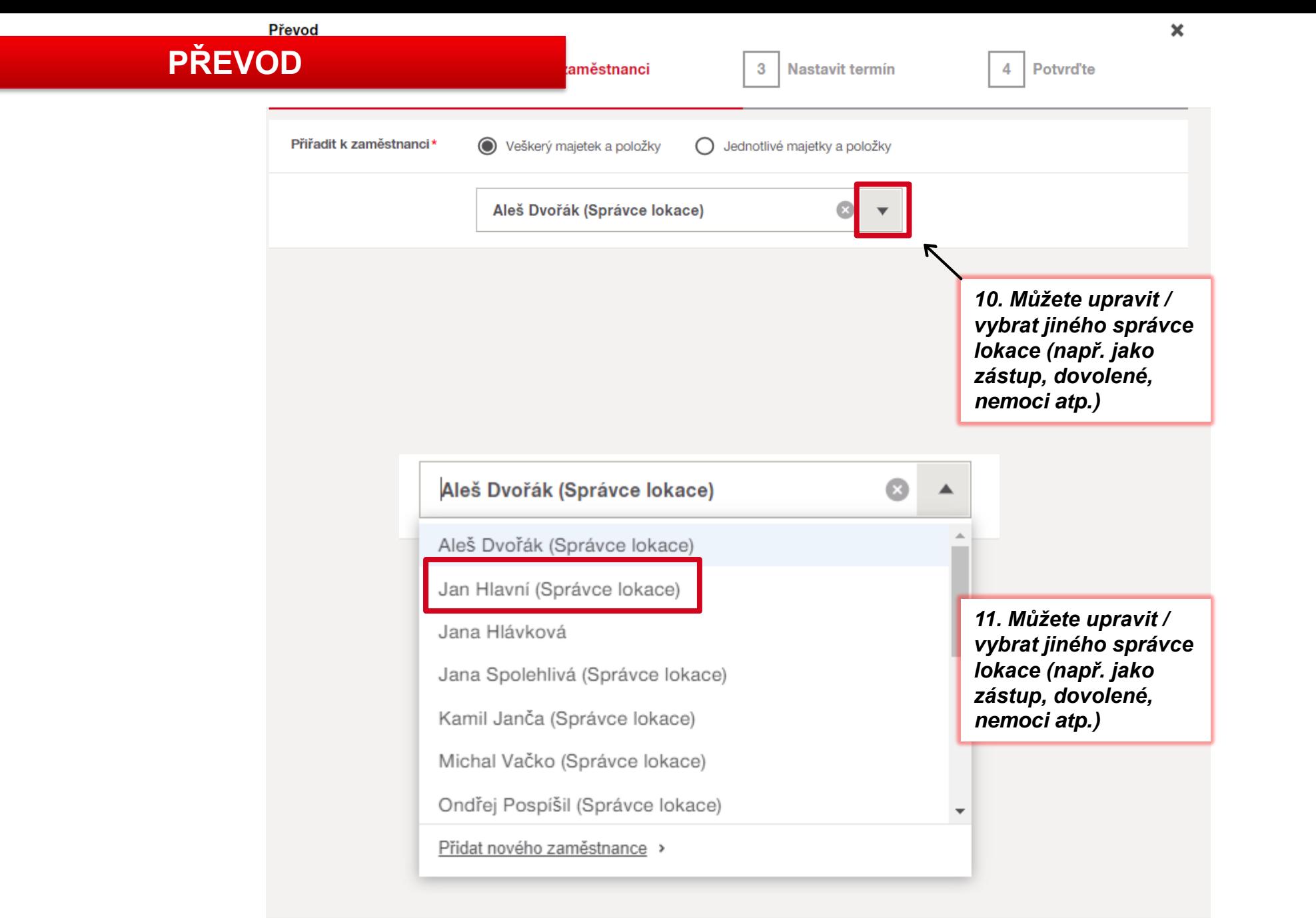

-1 I L.T.T

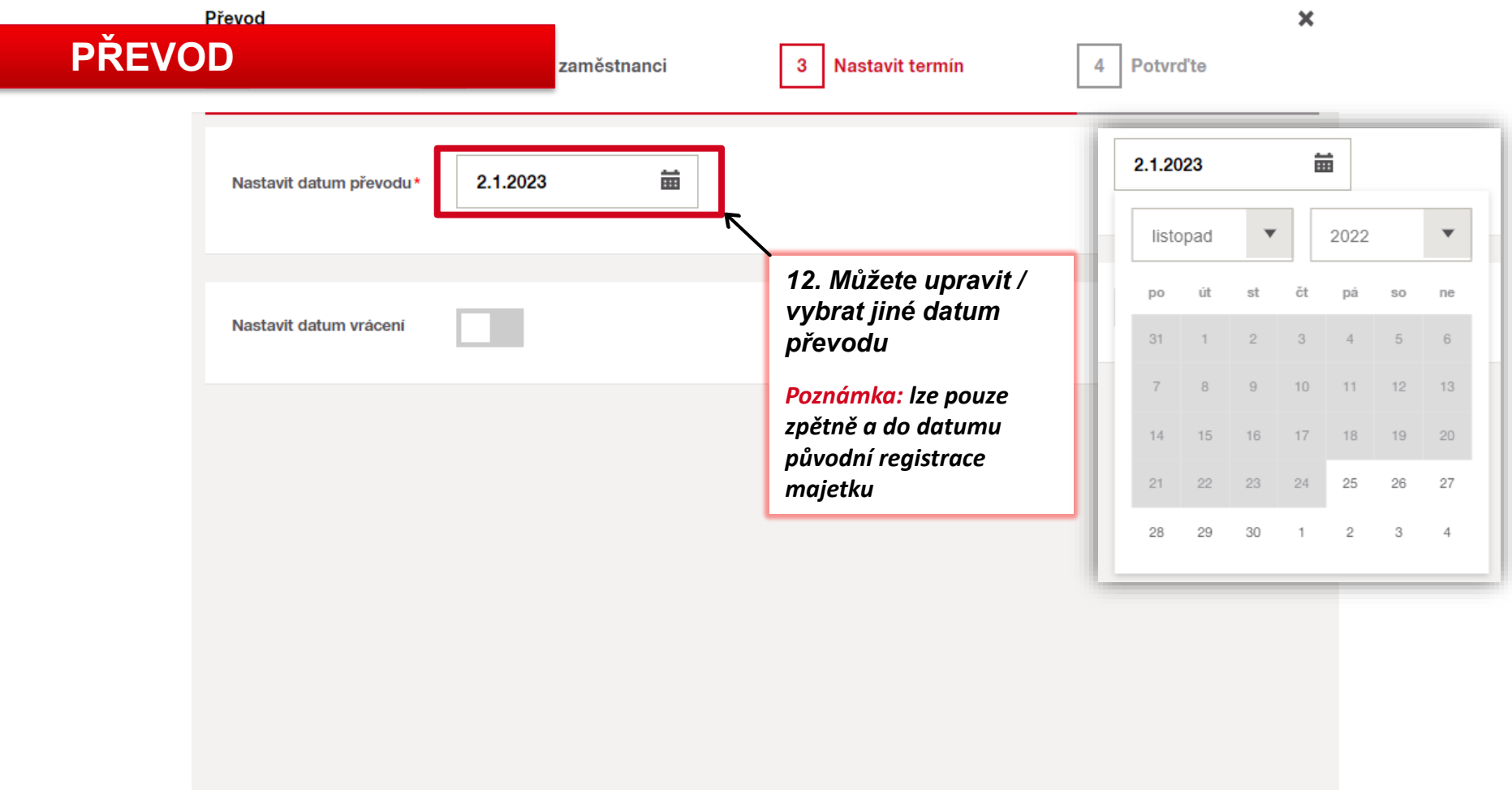

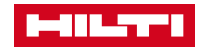

Převod **PŘEVOD**

zaměstnanci

 $\overline{4}$ 

 $\mathbf x$ 

藟 Nastavit datum převodu\* 2.1.2023 Veškerý majetek a položky ● Jednotlivé majetky a položky ∩ Nastavit datum vrácení 蘦 *13. Nastavte si datum*  6 položky  $\Box$ 0 Vybráno Nastavit *pro vrácení majetku*  datum ┻┑ Plošina *Lze vybrat pro všechny*  苗 Vyberte...  $\Box$ 읍 Plošina kloubová diesel *položky anebo jednotlivě* 43 Neuruppin ABC 6kg  $\overline{\mathbf{v}}$ leden 2023  $\blacktriangledown$ *Poznámka: lze pouze*   $\Box$ hasičák *zpětně a do datumu*  DO út st čt pá SO ne *původní registrace*  Volvo VKN 900  $\Box$ *majetku*  **Traktorbagr**  $26 -$ 27 28 29 30  $31$  $\overline{2}$ 3  $\overline{4}$ 5 6  $7$  $8$ Makita Centrální sklad  $\overline{\phantom{a}}$ **Aku vrták** Aleš Dvořák 9 10 11 12 13 14 15 Hilti TE 60-ATC/AVR Centrální sklad 16 17 18 19 20 21 22  $\Box$ kombinované kladivo TE... Aleš Dvořák 23 25 26 27 28 29 24 Hilti TE 1500-AVR Centrální sklad  $\Box$ bourací kladivo Aleš Dvořák 30 31  $1$  $2 \qquad 3 \qquad 4 \qquad 5$ 

<u>Mil.TT</u>

#### Převod **PŘEVO**

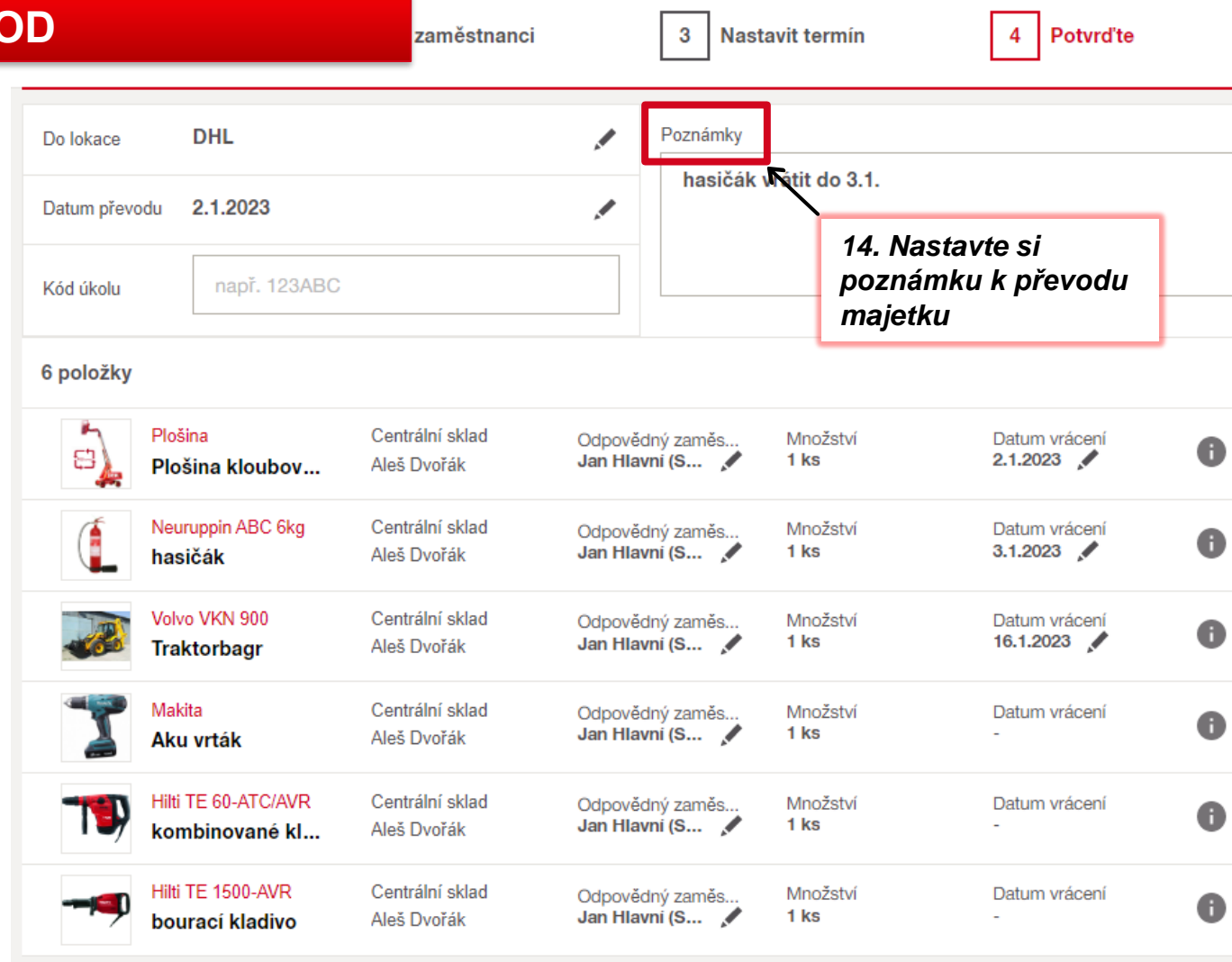

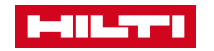

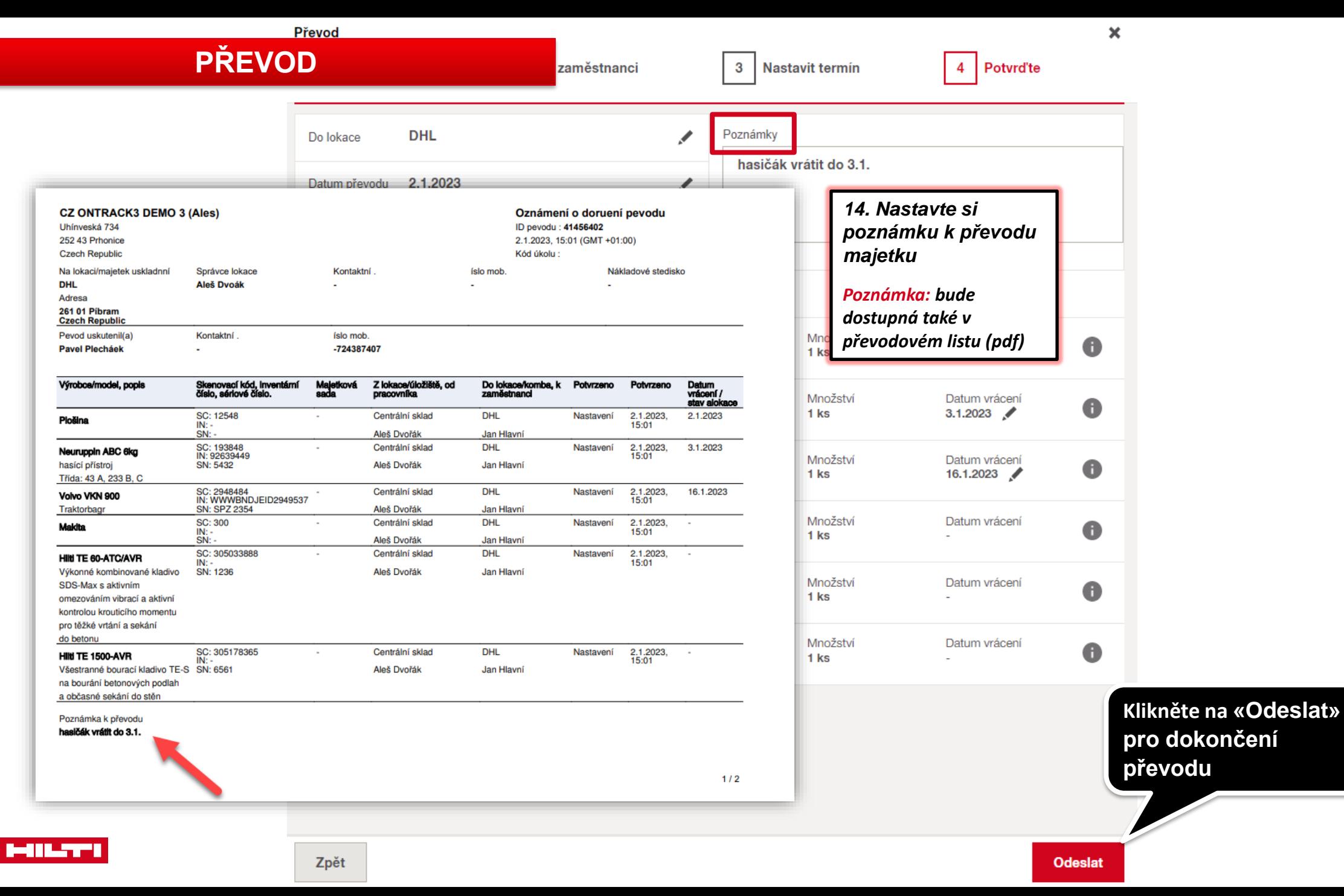

**pro dokončení**